# **ФЕДЕРАЛЬНОЕ БЮДЖЕТНОЕ УЧРЕЖДЕНИЕ «ГОСУДАРСТВЕННЫЙ РЕГИОНАЛЬНЫЙ ЦЕНТР СТАНДАРТИЗАЦИИ, МЕТРОЛОГИИ И ИСПЫТАНИЙ В РЕСПУБЛИКЕ ТАТАРСТАН» (ФБУ «ЦСМ Татарстан»)**

СОГЛАСОВАНО Заместитель директора ФБУ «ИСМДатарстан» С.Е.Иванов 2021 г.

# **ГОСУДАРСТВЕННАЯ СИСТЕМА ОБЕСПЕЧЕНИЯ ЕДИНСТВА ИЗМЕРЕНИЙ ИНСТРУКЦИЯ.**

**Комплекс программно-технический «Элемент»**

**Методика поверки**

**27.12.31-001-44940371.МП**

2021 г.

# **Содержание**

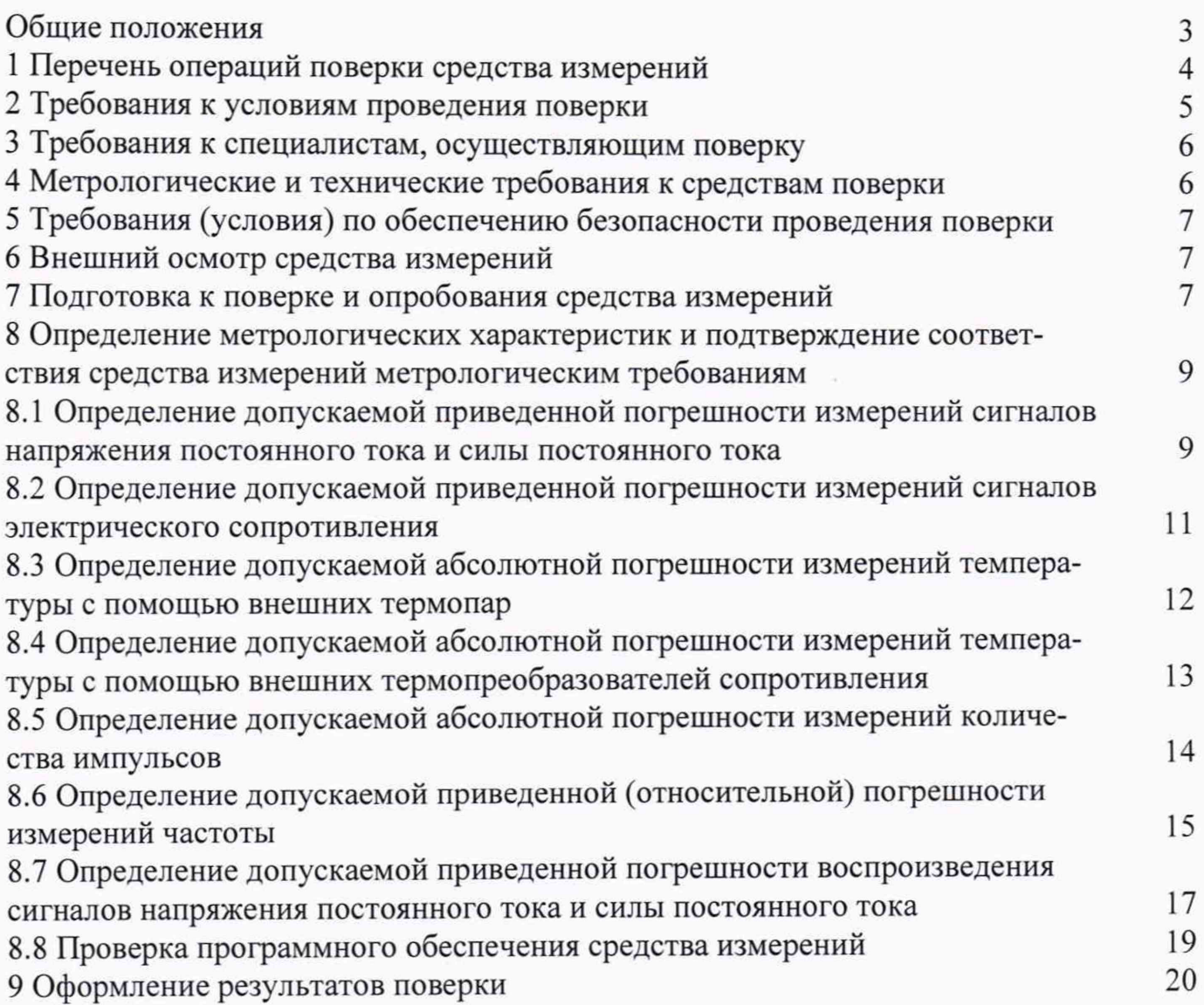

Настоящая методика распространяется на измерительные модули, входящие в состав комплекса программно-технического «Элемент» (далее по тексту - комплекс), с входными и выходными электрическими сигналами, для которых нормированы пределы допускаемых погрешностей без нормирования в отдельности характеристик систематической и случайной составляющих погрешности.

Настоящая методика устанавливает требования к объему, условиям поверки, методам и средствам экспериментального исследования метрологических характеристик и порядку оформления результатов поверки.

Комплекс программно-технический «Элемент» подлежит как первичной, так и периодической поверке, которая может проводиться как на месте эксплуатации, так и в лабораторных условиях.

Первичную поверку комплекса выполняют перед вводом в эксплуатацию, а также после ремонта.

Периодическую поверку комплекса программно-технического «Элемент» выполняют в процессе эксплуатации через установленный интервал между поверками.

Комплекс программно-технический «Элемент» обеспечивает прослеживаемость к ГЭТ 4-91 «Государственный первичный эталон единицы силы постоянного электрического тока», ГЭТ 13-01 «Государственный первичный эталон единицы электрического напряжения», ГЭТ 14-2014 «Государственный первичный эталон единицы электрического сопротивления», ГЭТ 35-2021 «Государственный первичный эталон единицы температуры-кельвина в диапазоне от 0,3 К до 273,16 К», ГЭТ 34-2021 «Государственный первичный эталон единицы температуры в диапазоне от 0 до 3200 °С», ГЭТ 1-2018 «Государственный первичный эталон единиц времени, частоты и национальной шкалы времени».

Допускается проведения поверки отдельных измерительных каналов из состава комплекса по заявлению эксплуатирующей организации с указанием объема проводимой поверки.

3

# **1 Перечень операций поверки СИ**

Операции поверки, которые должны проводиться при поверке измерительных каналов комплекса с указанием разделов настоящей методики, где изложен порядок их выполнения, приведены в таблице 1.

Таблица 1 - Операции поверки

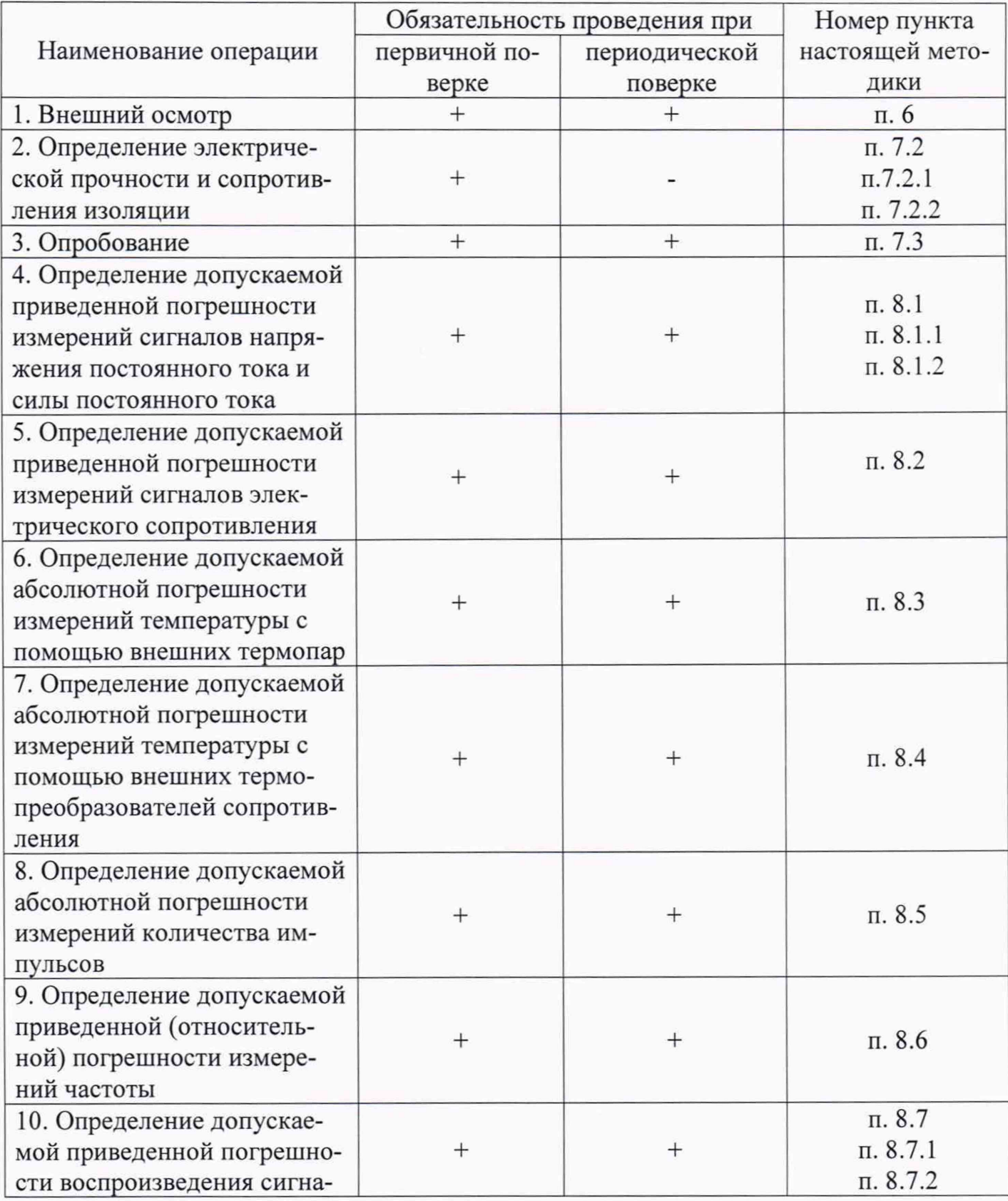

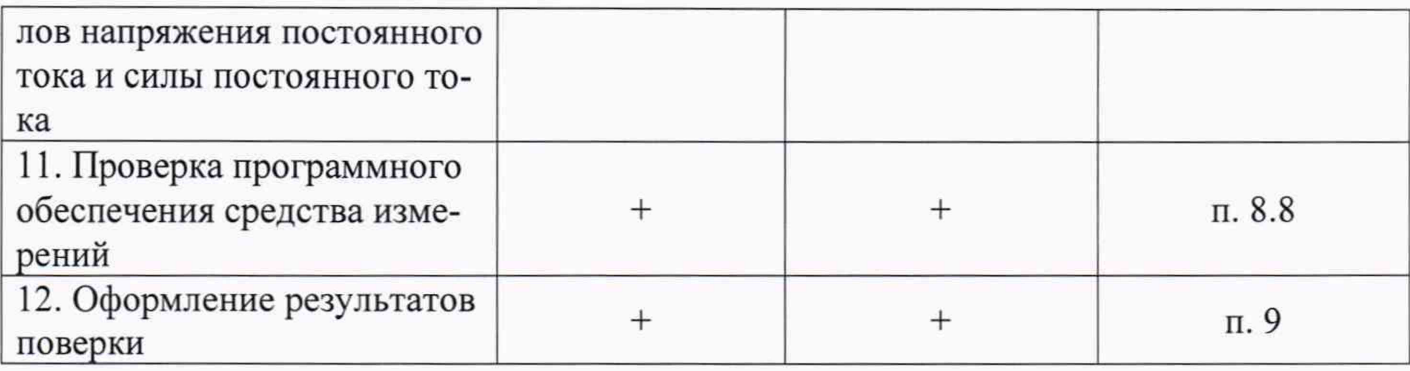

# Примечание:

• После ремонта или замены любого из измерительных компонентов комплекса программно-технческого «Элемент» поверку измерительного канала выполняют по пунктам первичной поверки.

## 2 Требования к условиям проведения поверки

<span id="page-4-0"></span>Поверка измерительных каналов комплекса должна проводиться в нормальных условиях:

- температура окружающего воздуха (15 25) °С;
- относительная влажность окружающего воздуха  $(20 90)$ %;
- атмосферное давление (84,0 106,7) кПа;
- практическое отсутствие внешнего магнитного поля;
- напряжение питания от сети переменного тока (220,0±4,4) В, частотой  $(50,0\pm0,5)$  Гц, при коэффициенте гармоник не более 5 %.

Примечание: При невозможности обеспечения нормальных условий поверку проводят в фактических условиях эксплуатации. Условия поверки комплекса программно-технического «Элемент» на месте эксплуатации не должны выходить за пределы рабочих условий, указанных в технической документации на комплекс и эталоны.

# **3 Требования к специалистам, осуществляющим поверку**

Поверку комплекса программно-технического «Элемент» осуществляют аккредитованные в соответствии с законодательством Российской Федерации об аккредитации в национальной системе аккредитации на проведение поверки средств измерений юридические лица и индивидуальные предприниматели, изучившие настоящую методику поверки и руководство по эксплуатации на систему, имеющие стаж работы по данному виду измерений не менее 1 года.

#### **4 Метрологические и технические требования к средствам поверки**

При проведении поверки применяют эталоны, основные средства измерений и вспомогательные устройства, приведенные в таблице 2.

Таблица 2 - Средства измерений и вспомогательные устройства, применяемые при поверке

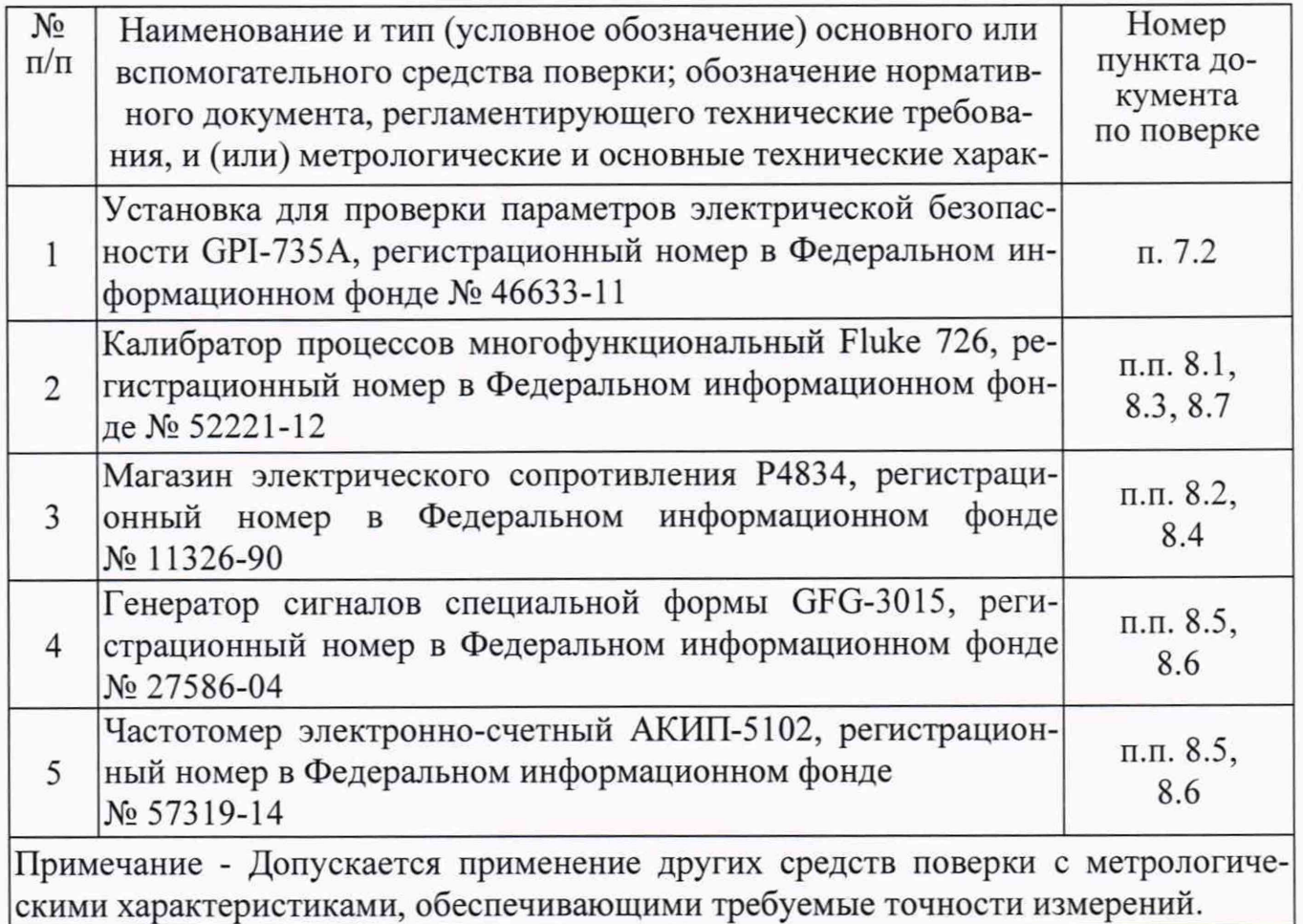

## *Примечание:*

• Все применяемые средства измерений должны иметь действующие сви $d$ етельства о поверке.

#### **5 Требования (условия) по обеспечению безопасности проведения поверки**

<span id="page-6-0"></span>При проведении поверки необходимо соблюдать требования безопасности, предусмотренные «Правилами технической эксплуатации электроустановок потребителей», «Правилами по охране труда при эксплуатации электроустановок» (утвержденных приказом Министерства труда и социальной защиты РФ от 24.07.2013г. №328н), ГОСТ 12.2.007.0-75, ГОСТ 122.007.3-75, ГОСТ 22261-94 и указаниями по безопасности, оговоренными в технических описаниях, руководствах по эксплуатации на измерительные компоненты системы в соответствующей документации на эталоны и другие средства поверки.

#### **6 Внешний осмотр средства измерений**

<span id="page-6-1"></span>При внешнем осмотре комплекса проверяют:

- наличие паспорта и свидетельства о предыдущей поверке;
- соответствие комплектности комплекса паспортным данным;
- маркировку;
- наличие необходимых надписей на лицевых панелях измерительных модулей, входящих в состав комплекса.
- состояние коммуникационных и энергетических линий связи (шин, кабелей)

Не допускают к дальнейшей проверке компоненты комплекса, у которых обнаружено:

- неудовлетворительное крепление разъемов;
- обугливание изоляции;
- <span id="page-6-2"></span>• грубые механические повреждения наружных частей, органов регулирования и управления и прочие повреждения.

#### **7 Подготовка к поверке и опробование средства измерений**

7.1 Перед началом поверки поверитель должен изучить руководства по эксплуатации комплекса, эталонов и других технических средств, используемых при поверке, настоящую методику и правила техники безопасности.

7.2 Определение электрической прочности и сопротивления изоляции.

7.2.1 Определение электрической прочности.

Электрическое сопротивление между болтом (клеммой) заземления и корпусом проверяется у каждого шкафа, входящего в комплект проверяемого комплекса. Определение электрического сопротивления между болтом (клеммой) заземления и корпусом выполняется с помощью установки для проверки параметров электрической безопасности.

Результаты проверки считаются положительными, если значение электрического сопротивления между болтом (клеммой) заземления и корпусом каждого шкафа, входящего в комплект поверяемого комплекса, не более 0,1 Ом.

7.2.2 Определение сопротивления изоляции.

Электрическое сопротивление изоляции между цепями питания и корпусом проверяется у каждого шкафа, входящего в комплект проверяемого комплекса. Электрическое сопротивление изоляции измеряется установкой для проверки параметров электрической безопасности с номинальным напряжением 500 В между каждой из клемм (контактов) разъема сетевого питания и корпусом шкафа. Отсчет показаний производить по истечении 1 минуты после начала измерения.

Результаты считаются положительными, если измеренное значение электрического сопротивления между каждой из клемм (контактов) разъема сетевого питания и корпусом каждого шкафа, входящего в комплект комплекса, составляет не менее 20 МОм.

7.3 Опробование.

Комплекс программно-технический «Эталон» и эталонные средства измерения после включения в сеть прогревают в течение времени, указанного в эксплуатационной документации.

Опробование комплекса проводится в соответствии с руководством по эксплуатации - путем выполнения тестов, предусмотренных его программным обеспечениem.

Результаты поверки считаются положительными, если выполнение тестов прошло безошибочно.

**Примечание:** Допускается совмещать опробование с процедурой проверки погрешности измерительных каналов комплекса программно-технического «Эле*м е н т » .*

#### 8 Определение метрологических характеристик и подтверждение соответ-

### ствия средства измерений метрологическим требованиям

8.1 Определение допускаемой основной приведенной погрешности измерений сигналов напряжения постоянного тока и силы постоянного тока.

Определение погрешности выполняют в 7 точках Хі (0 %, 20 %, 40 %, 50% 60 %, 80 %, 100 %) диапазона измерений.

8.1.1 Определение пределов допускаемой приведенной погрешности измерений сигналов напряжения постоянного тока.

Для проверки необходимо:

Подключить к входу комплекса выход калибратора напряжения.

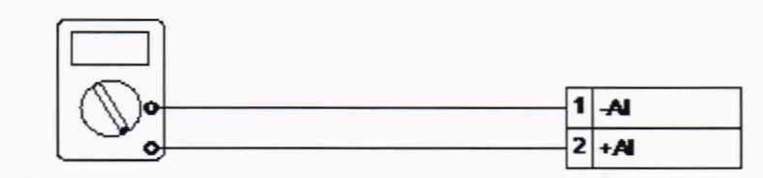

Калибратор напряжения

- Подать на измерительные входы контрольный сигнал с калибратора напряжений.
- Запустить программу и считать входные значения.
- Сравнить измеренные значения с контрольными.
- Рассчитать приведенную погрешность измерений по формуле:

 $\Delta U = [(U_{u3M} i - U_{v3M} i) / U_{u4M} c] \cdot 100\%$ ,

где *U*эт *i* - значение *i* -го контрольного сигнала с калибратора напряжений,

*Uизм і - значение измеренное і -ым каналом комплекса*,

*Uмакс* - значение напряжения, соответствующее верхней границе диапазона измерения напряжения.

• Повторить перечисленные действия для остальных контрольных точек.

Результаты считаются положительными, если значения приведенной погрешности не превышают следующих значений:

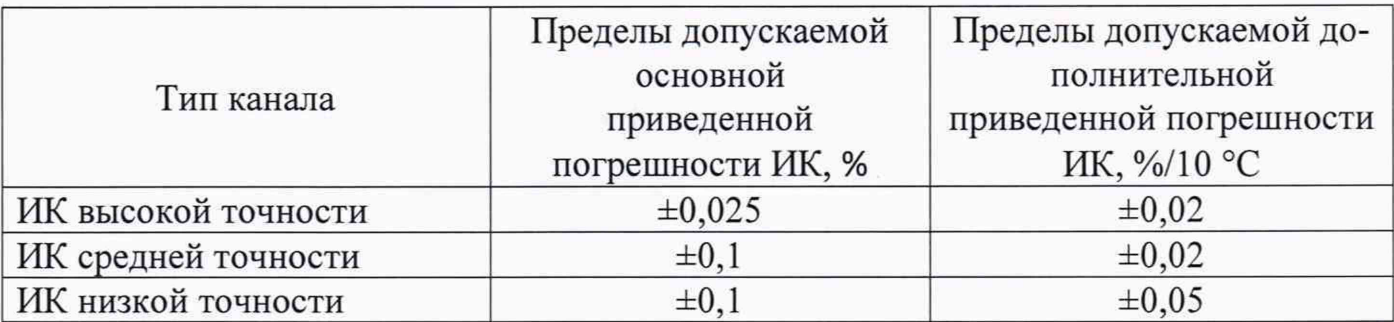

8.1.2 Определение допускаемой основной приведенной погрешности измерений сигналов силы постоянного тока.

Для проверки необходимо:

• Подключить к входу комплекса выход калибратора постоянного тока.

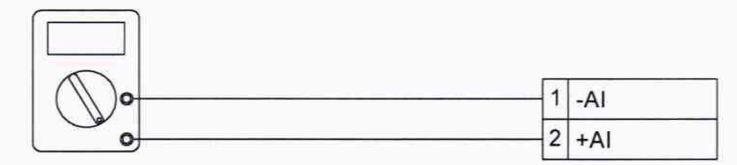

Калибратор тока

- Подать на измерительные входы контрольный сигнал с калибратора постоянного тока.
- Запустить программу и считать входные значения.
- Сравнить измеренные значения с контрольными.
- Рассчитать приведенную погрешность измерений по формуле:

$$
\Delta I = \frac{[I_{u3M} - I_{3m}]}{I_{u3M}} = \frac{1}{2} \cdot 100\%
$$

где Іэт і - значение і -го контрольного сигнала с калибратора постоянного тока.

Іизм і - значение, измеренное і -ым каналом комплекса,

Імакс - значение силы постоянного тока, соответствующее верхней границе диапазона измерения силы постоянного тока.

• Повторить перечисленные действия для остальных контрольных точек.

Результаты считаются положительными, если значения приведенной погрешности не превышают следующих значений:

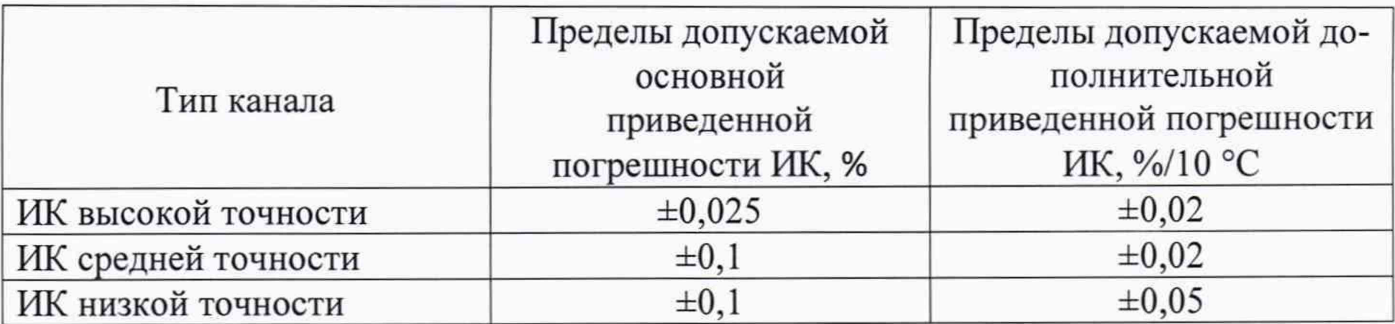

8.2 Определение допускаемой приведенной погрешности измерений сигналов электрического сопротивления.

Определение погрешности выполняют в 7 точках  $Xi$  (0%, 20%, 40%, 50% 60 %, 80 %, 100 %) диапазона измерений.

Для проверки необходимо:

• Подключить к входу комплекса выход магазина электрического сопротивления Р4834.

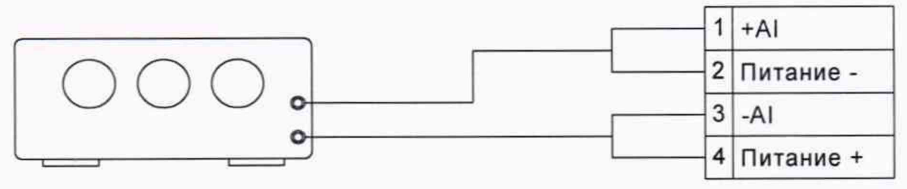

Магазин сопротивлений

- Подать на измерительные входы контрольный сигнал с магазина сопротивлений Р4834.
- Запустить программу и считать входные значения.
- Сравнить измеренные значения с контрольными.
- Рассчитать приведенную погрешность измерений по формуле:

$$
\Delta R = \frac{[R_{u_{3M}} - R_{3m}]}{R_{\text{max}}} - \frac{1}{2} \cdot 100\%
$$

где Rэт і - значение і -го контрольного сигнала с магазина электрического сопротивления Р4834,

*Ruзм і - значение*, измеренное і -ым каналом комплекса,

*Rмакс* - значение электрического сопротивления, соответствующее верхней границе диапазона измерения.

• Повторить перечисленные действия для остальных контрольных точек.

Для измерительных каналов высокой точности результаты считаются положительными, если

- значения основной приведенной погрешности не превышают  $\pm 0.2$  %,

значения дополнительной приведенной погрешности не превышают  $\pm 0.1\% / 10\degree C$ 

Для измерительных каналов низкой точности результаты считаются положительными, если значения приведенной погрешности не превышают  $\pm 0.7$  %.

8.3 Определение допускаемой абсолютной погрешности измерений температуры с помощью внешних термопар

Определение погрешности выполняют в 7 точках  $Xi$  (0%, 20%, 40%, 50%) 60 %, 80 %, 100 %) диапазона измерений.

Для проверки необходимо:

• Подключить к входу комплекса выход калибратора напряжений.

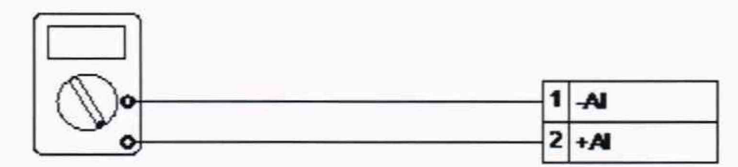

Калибратор напряжения

- Установить на нем значение напряжения, соответствующее значению температуры по ГОСТ Р 8.585-2001.
- Подать на измерительные входы контрольный сигнал с калибратора напряжений.
- Запустить программу и считать входные значения.
- Сравнить измеренные значения с контрольными.
- Рассчитать абсолютную погрешность измерений по формуле:

$$
\Delta T_{TT} = T_{u3M} - T_{3m}^{\circ}C
$$

где

 $T_{\text{max}}$  - i-е значение температуры, соответствующее измеренному значению напряжения проверяемым измерительным каналом комплекса;

 $T_{\mu m}$  – i-е значение температуры, соответствующее напряжению, задаваемым калибратором напряжения;

• Повторить перечисленные действия для остальных контрольных точек.

Результаты считаются положительными, если значения абсолютной погрешности не превышают следующих значений:

 $\pm 3.0$  °C для каналов измерения температуры с помощью внешних термопар типов R, S, A-1, A-2, A-3;

±2,5 °С для каналов измерения температуры с помощью внешних термопар типов В, J, K, N;

 $\pm 2.0$  °C для каналов измерения температуры с помощью внешних термопар типов Е и L;

 $\pm 1.5$  °C для каналов измерения температуры с помощью внешних термопар типов ТиМ.

8.4 Определение допускаемой абсолютной погрешности измерений температуры с помощью внешних термопреобразователей сопротивления.

Определение погрешности выполняют в 7 точках  $Xi$  (0%, 20%, 40%, 50%) 60 %, 80 %, 100 %) диапазона измерений.

Для проверки необходимо:

• Подключить к входу комплекса выход магазина сопротивлений Р4834.

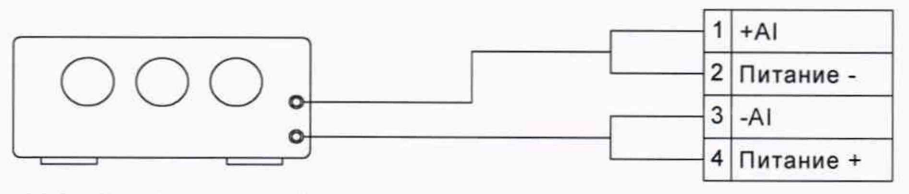

Магазин сопротивлений

- Установить на нем значение сопротивления, соответствующее значению температуры по ГОСТ 6651-2009.
- Подать на измерительные входы контрольный сигнал с магазина сопротивлений Р4834.
- Запустить программу и считать входные значения.

Сравнить измеренные значения с контрольными.

• Рассчитать абсолютную погрешность измерений по формуле:

$$
\Delta T_{TC} = T_{u_{3M}} - T_{\vartheta m}, \, \, \text{°C}
$$

где

 $T_{u_{2M}}$  - i-е значение температуры, соответствующее измеренному значению напряжения проверяемым измерительным каналом комплекса;

 $T_{\mu m}$  – i-е значение температуры, соответствующее электрическому сопротивлению, задаваемому магазином сопротивлений;

Повторить перечисленные действия для остальных контрольных точек.

Результаты считаются положительными, если значения абсолютной погрешности не превышают следующих значений:

 $\pm 0.5$  °С для каналов измерения температуры при четырехпроводной схеме подключения внешних термопреобразователей сопротивления;

 $\pm 0.7$  °C для каналов измерения температуры при трехпроводной схеме подключения внешних термопреобразователей сопротивления.

8.5 Определение допускаемой абсолютной погрешности измерений количества импульсов.

Определение проводится в следующем порядке:

подключить генератор импульсов к входу частотомера и поверяемого из- $\bullet$ мерительного канала;

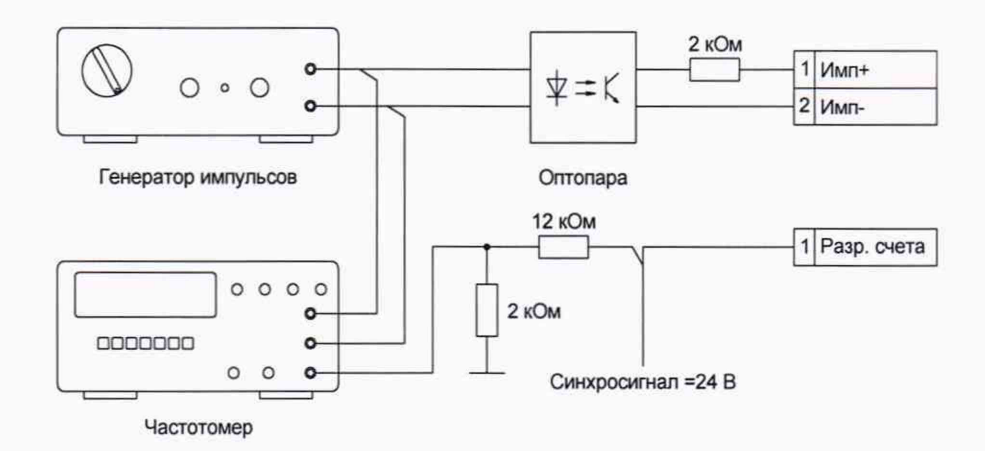

- согласно руководству по эксплуатации генератора задать частоту импульсного сигнала 10 кГц.
- измерение по каждому значению частоты проводить в течение промежутка времени не менее 45 секунд.

После задания каждого значения частоты, проконтролировать результат измерения следующим образом:

- запустить программу и считать входные значения;
- сравнить измеренные значения с контрольными.
- рассчитать абсолютную погрешность измерений по формуле,

$$
\Delta C = C_{i\text{ u3M}} - C_{i\text{ ycm}}
$$

где C<sub>inn</sub> - i-е значение количества импульсов, измеренное проверяемым измерительным каналом и отображаемое на АРМ оператора;

 $C_{i,vm}$  – i-е значение количества импульсов, измеренное частотомером.

Результаты считаются положительными, если значения абсолютной погрешности не превышают  $\pm 1$  импульс.

8.6 Определение допускаемой приведенной (относительной) погрешности измерений частоты.

При определении допускаемой приведенной (относительной) погрешности измерения частоты установка входных номинальных значений частоты поверяемого канала осуществляется генератором сигналов по показаниям частотомера.

Определение пределов погрешности выполняют в 7 точках Xi (0 %, 20 %, 40 %, 50% 60 %, 80 %, 100 %) диапазона измерений.

Для проверки необходимо:

• Подключить к входу комплекса выход генератора частоты.

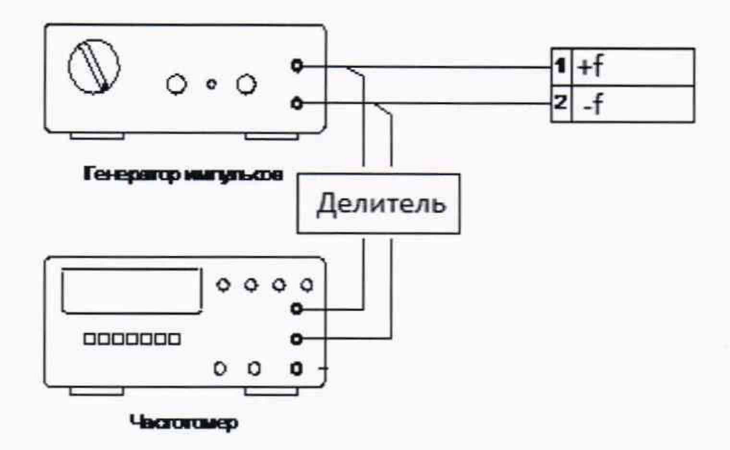

- Подать на измерительные входы контрольный сигнал с генератора частоты.
- Запустить программу и считать входные значения.
- Сравнить измеренные значения с контрольными.
- Рассчитать приведенную погрешность измерений по формуле:

$$
\Delta f = \frac{f(f_{u3M\,i} - f_{3m\,i})}{f_{\text{maxc}} \, J} \cdot 100\,\%
$$

где *fэт і -* значение і -го контрольного сигнала, заданного с генератора сигналов,

 $f$ изм і - значение измеренное і -ым каналом комплекса;

fмакс - значение частоты, соответствующее верхней границе диапазона измерения.

Относительная погрешность измерений рассчитывается по формуле:

$$
\Delta f = \frac{f(f_{u3M i} - f_{3m i})}{f_{u3M i}} \cdot 100\%
$$

где *fэт і -* значение і -го контрольного сигнала, заданного с генератора сигналов,

fuзм і - значение измеренное і -ым каналом комплекса.

• Повторить перечисленные действия для остальных контрольных точек.

Для измерительных каналов высокой точности результаты считаются положительными, если

- значения основной приведенной погрешности не превышают  $\pm 0,003$  %;

приведенной дополнительной погрешности превышазначения He ют  $\pm 0.001\% / 10\degree C$ .

Для измерительных каналов низкой точности результаты считаются положительными, если значение относительной погрешности не превышает  $\pm 0.01$  %.

8.7 Определение допускаемой приведенной погрешности воспроизведения сигналов напряжения постоянного тока и силы постоянного тока

Определение пределов погрешности выполняют в 7 точках Xi (0%, 20%, 40 %, 50% 60 %, 80 %, 100 %) диапазона измерений.

8.7.1 Определение допускаемой приведенной погрешности воспроизведения сигналов напряжения.

Перед проведением поверки необходимо выполнить следующие подготовительные работы:

• Подключить к аналоговому выходу комплекса вход калибратора процессов Fluke 726, работающего в режиме цифрового вольтметра.

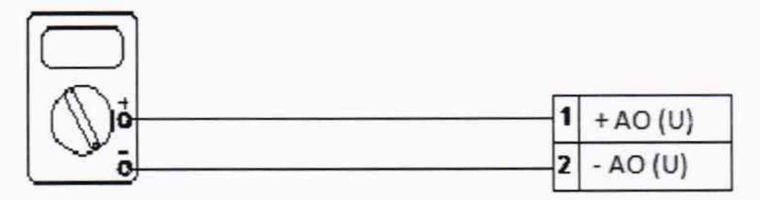

Калибратор процессов FLUKE 726 (в режиме цифрового вольтметра)

- Подать на аналоговые выходы комплекса значения устанавливаемых напряжений.
- Выполнить измерение напряжений на выходе с помощью калибратора, работающего в режиме цифрового вольтметра.
- Рассчитать приведенную погрешность воспроизведения по формуле:

$$
\Delta U_{\text{BbIX}} = \left[ (U_{\text{u3M 3m i}} - U_{\text{BbIX i}}) / U_{\text{MARC}} \right] \cdot 100\,\%
$$

где *U*вых *i* - значение i -го воспроизводимого сигнала напряжения с калибратора напряжений,

*Uизм* эт *i* - значение измеренное цифровым вольтметром для i -го канала комплекса,

Uмакс - значение напряжения, соответствующее верхней границе диапазона воспроизводимого напряжения.

Повторить перечисленные действия для остальных контрольных точек, а также для напряжений противоположной полярности, если это требуется.

Для измерительных каналов высокой точности результаты считаются положительными, если

- значения основной приведенной погрешности не превышают  $\pm 0.1$  %;

значения дополнительной приведенной погрешности не превышают  $\pm 0.025 \% / 10 °C$ .

Для измерительных каналов высокой точности результаты считаются положительными, если значения приведенной погрешности не превышают  $\pm 0.2$  %. 8.7.2 Определение допускаемой приведенной погрешности воспроизведения сигна-

лов силы постоянного тока.

Подключить к аналоговому выходу комплекса вход калибратора процессов Fluke 726, работающего в режиме цифрового миллиамперметра.

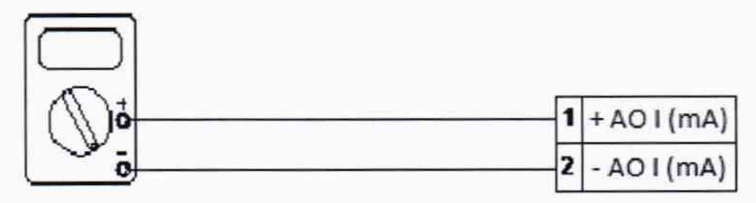

Калибратор процессов FLUKE 726 (в режиме милиамперметра)

- Подать на аналоговые выходы комплекса значения устанавливаемых сигналов силы постоянного тока.
- Выполнить измерение сигналов силы постоянного тока на выходе с помощью калибратора процессов Fluke 726, работающего в режиме цифрового милиамперметра.
- Рассчитать приведенную погрешность воспроизведения по формуле:

$$
\Delta Is \mu x = [(Iu3M \sin i - Is \mu x \sin i) / Iu \sec j \cdot 100 \%,
$$

Iвых і - значение і -го воспроизводимого сигнала силы постоянного тогде ка,

*Іизм эт і -* значение измеренное цифровым миллиамперметром для і -го канала комплекса,

Імакс - значение силы тока, соответствующее верхней границе диапазона воспроизводимой силы тока.

Повторить перечисленные действия для остальных контрольных точек.

Для измерительных каналов высокой точности результаты считаются положительными, если

- значения основной приведенной погрешности не превышают  $\pm 0.1$  %;

- значения дополнительной приведенной погрешности не превышают  $\pm 0.025 \% / 10 °C$ .

Для измерительных каналов высокой точности результаты считаются положительными, если значения приведенной погрешности не превышают  $\pm 0.2$  %.

8.8 Проверка программного обеспечения средства измерений

8.8.1 Проверка наименования, идентификационного наименования и номера версии (идентификационного номера) производится для метрологически значимой части программного обеспечения (ПО) комплекса программно-технического «Эталон», приведенном в таблице 3.

Таблица 3 - Идентификационные данные ПО

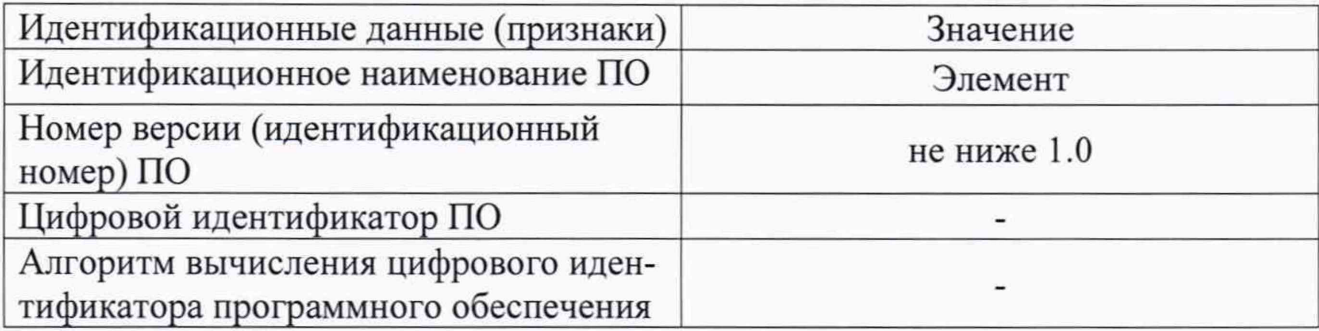

8.8.2 В соответствии с указаниями инструкции оператора считывают с АРМ комплекса идентификационные наименования и номера версий программ и сличают считанные наименования программ с наименованиями программ, приведенных в таблице 3, а также считанные идентификационные наименования и номера версий программ с приведенными в таблице 3.

Результат проверки считается положительным, если наименования, идентификационные наименования и номер версии программ соответствуют указанным в таблице 3.

#### **9. Оформление результатов поверки.**

<span id="page-19-0"></span>7.1 Результаты поверки оформляются в соответствии с Приказом Минпромторга № 2510 от 31.07.2020 г.

7.2 Сведения о результатах поверки передаются в Федеральный информационный фонд по обеспечению единства измерений.

7.3 При положительных результатах поверки, по заявлению владельца средства измерений или лица, предъявившего его на поверку, на средство измерений выдается свидетельство о поверке, и (или) в формуляр (паспорт) средства измерений вносится запись о проведенной поверке, заверяемая подписью поверителя и знаком поверки, с указанием даты поверки.

7.4 При отрицательных результатах поверки, средство измерений признают не пригодным к применению, и, по заявлению владельца средства измерений или лица, предъявившего его на поверку, выписывается извещение о непригодности с указанием причин.